# USB⇔RS232C for NC 取扱説明書

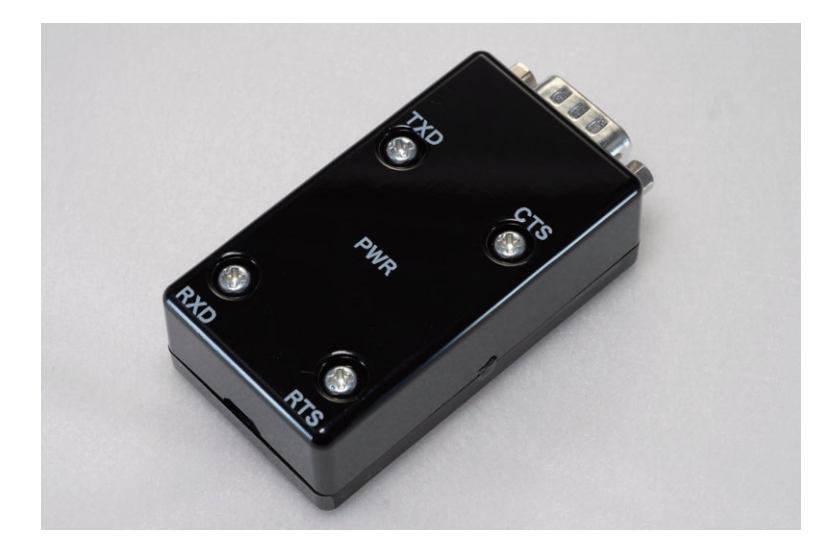

#### **IND E X** 1. ご使用の前提 2. 動作OS 3. デバイスドライバのインストール 4. 本製品のピンアサイン 5. RS232Cケーブル結線について 6. LED仕様 7. ハード仕様 8. 仮想COMポート確認方法 9. 工作機械の設定 10. ライセンス表記

# 1.ご使用の前提

PCにRS232Cポートが実装されておらず、従来の接続ができないケースで本製品をご使用ください。

【従来の接続】

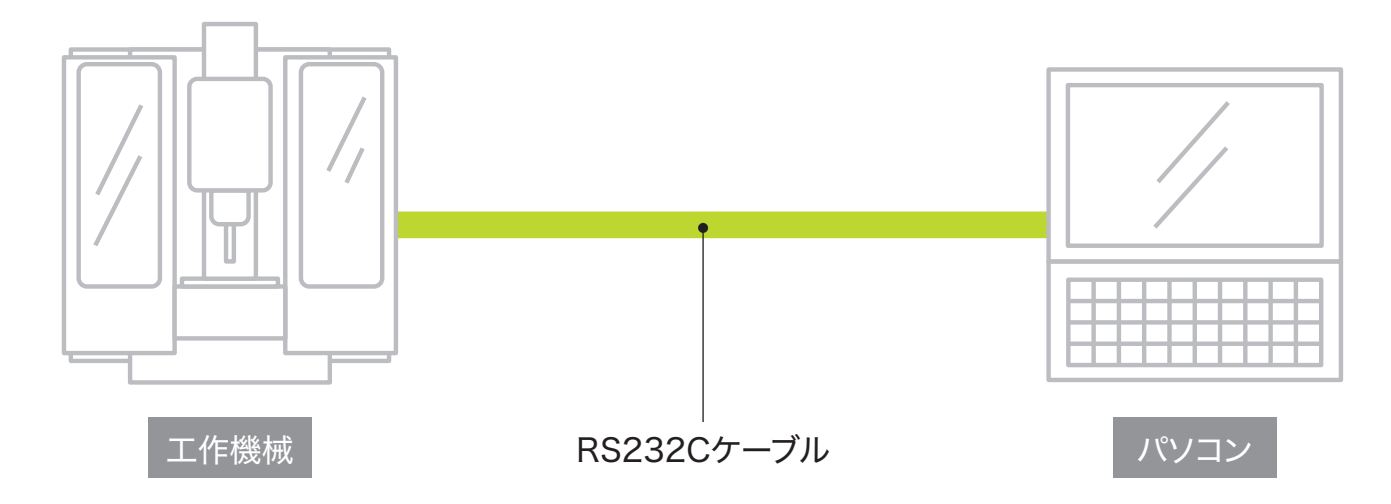

【本製品の接続】

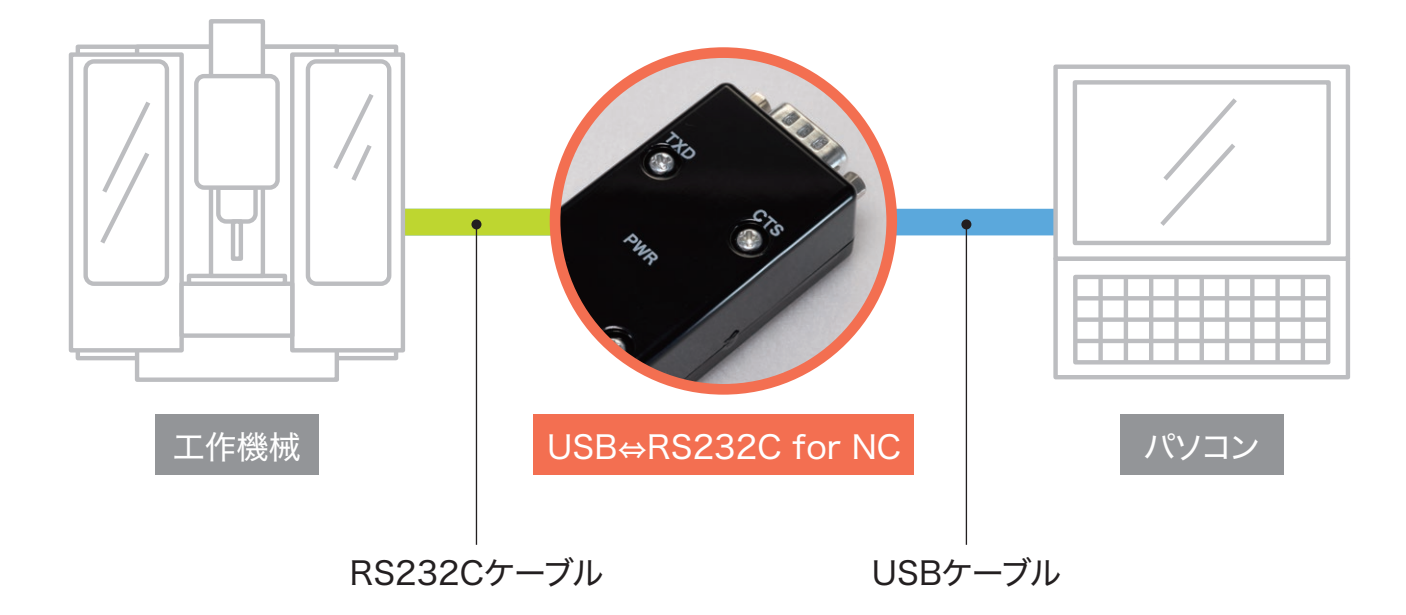

# 2.動作OS

Windows 10 / Windows 11

## 3.デバイスドライバのインストール

本製品は、Windows10の標準デバイスドライバで動作します。 デバイスドライバのインストールは不要です。

### 4.本製品のピンアサイン

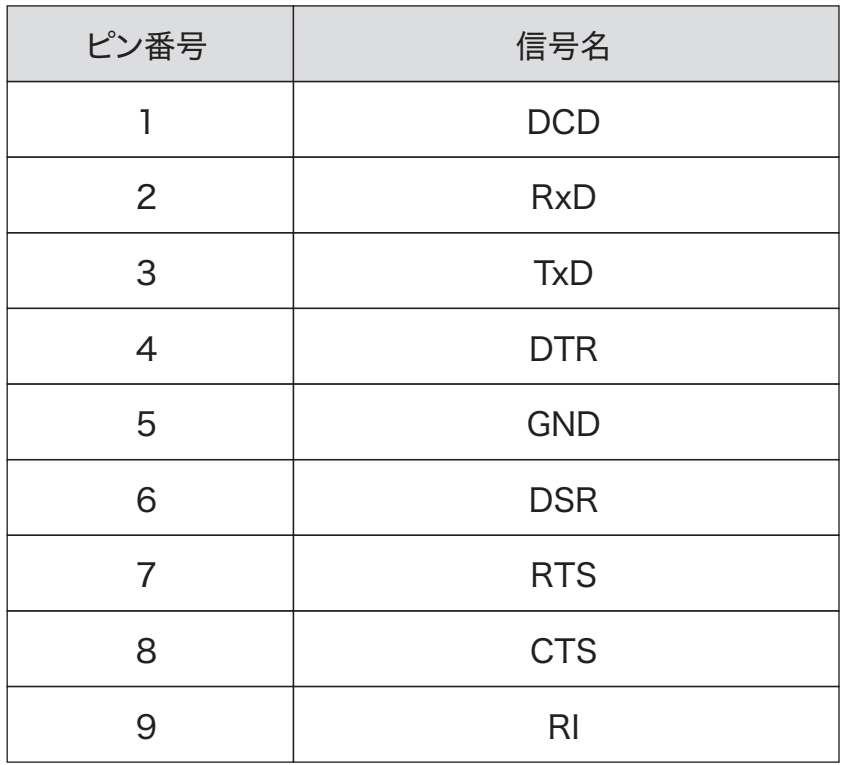

※ピン番号1、9は未接続(オープン状態) ※ピン番号4、6は本製品内部で直結。

RS232Cケーブルは工作機械の要件をご確認の上選定してください。 以下に一般的なクロスケーブルの結線を示します。

【ケーブルタイプ A】

本機

工作機械

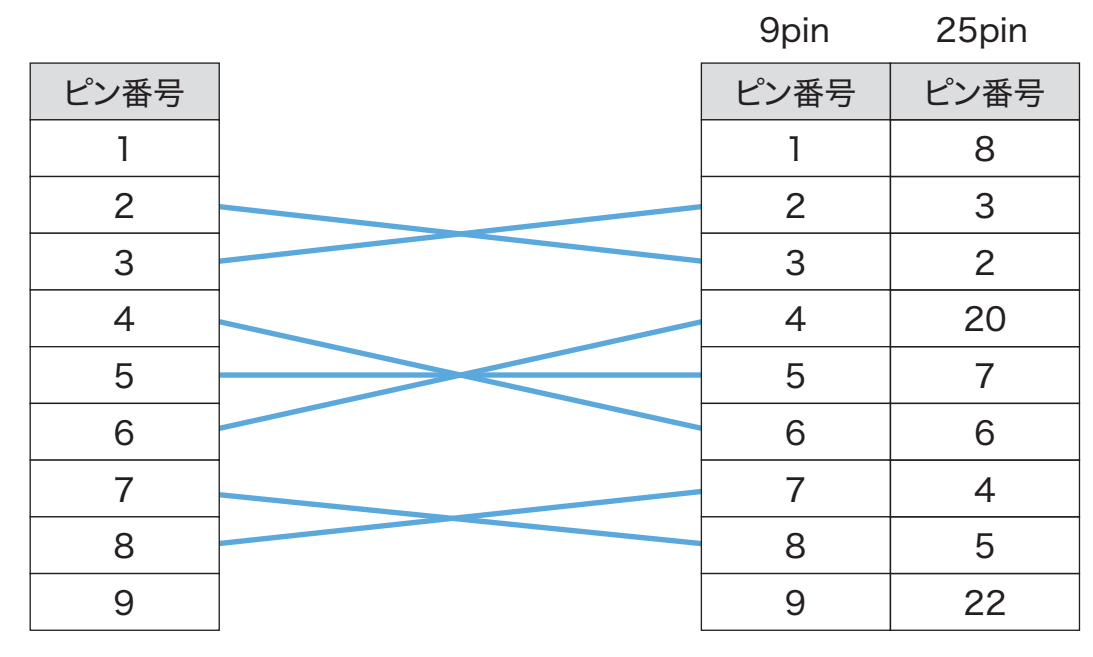

【ケーブルタイプ B】

本機 ピン番号 工作機械 9pin ピン番号 25pin ピン番号 

#### 6. LED仕様

■PWR LED 本LED点灯で、PCに認識されている状態です。 点滅する場合は、PCに認識されてない状態です。USBケーブル不良が 考えられますので、USBケーブルを変更して再度試してください。

- ■TXD LED PC→工作機械転送中に、本LEDが点滅します。
- ■RXD LED 工作機械→PC転送中に、本LEDが点滅します。
- ■CTS LED 工作機械側、ハードウェアフロー状態で点灯します。
- ■RTS LED PC側、ハードウェアフロー状態で点灯します。

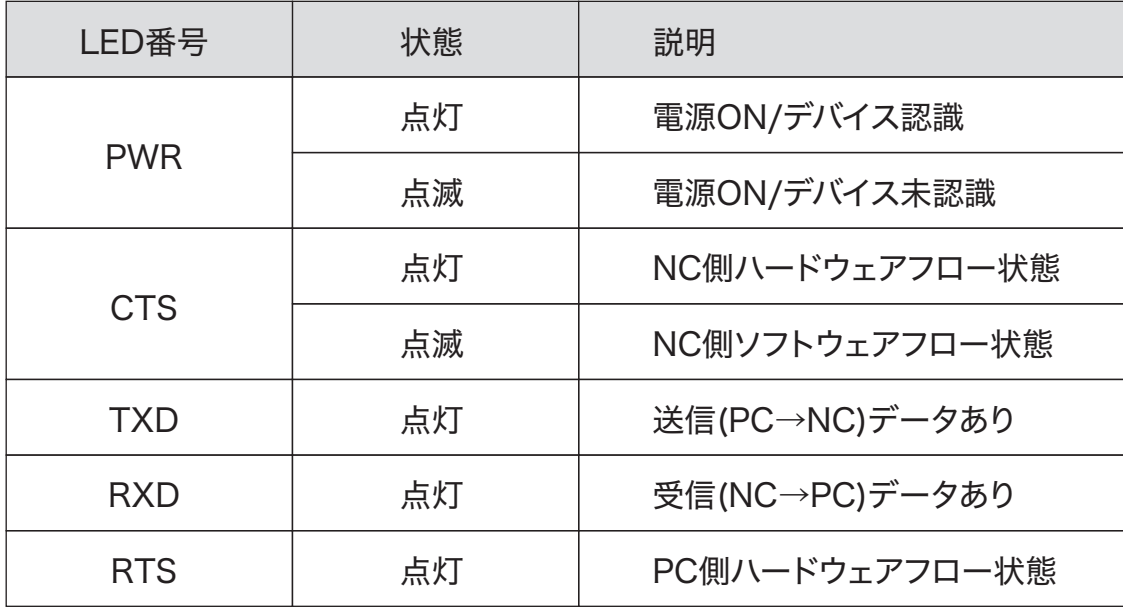

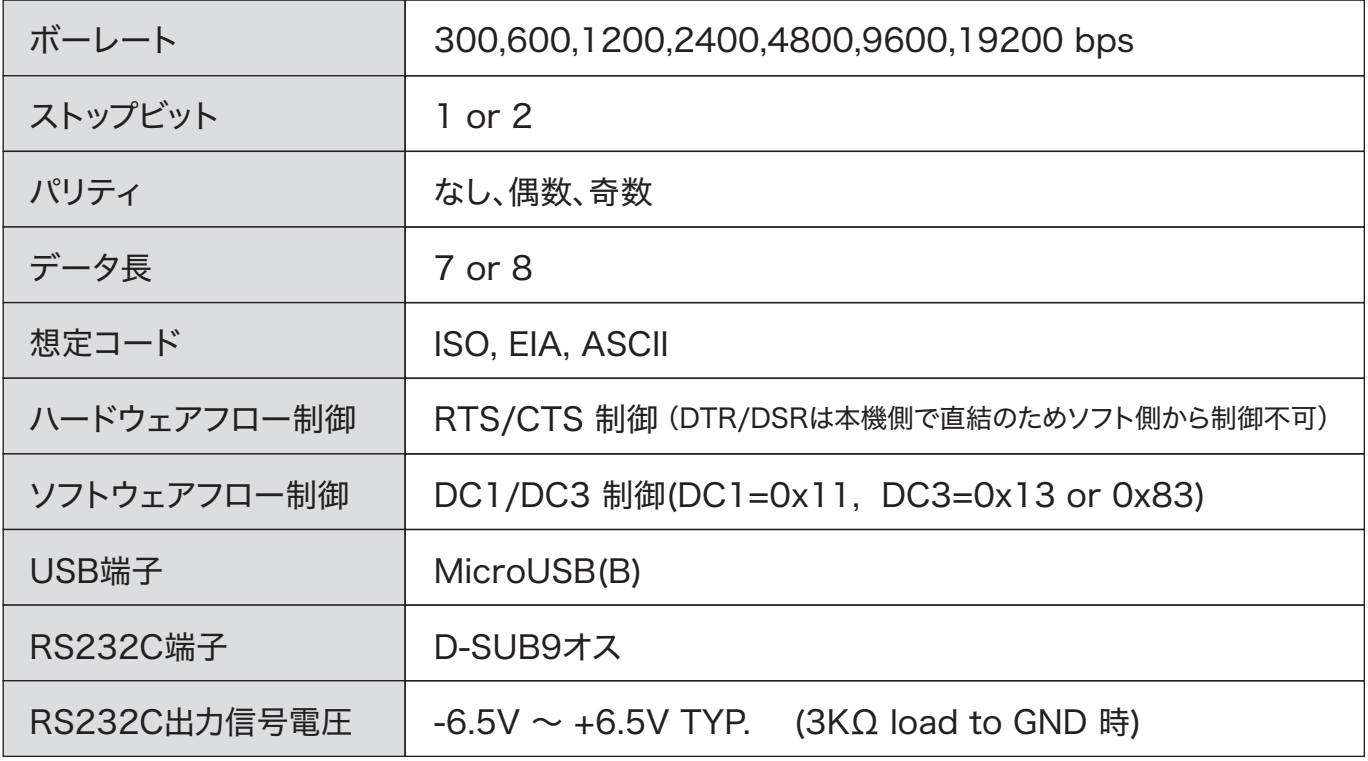

#### ①本機をPCに接続します。

②「デバイスマネージャ」を起動します。

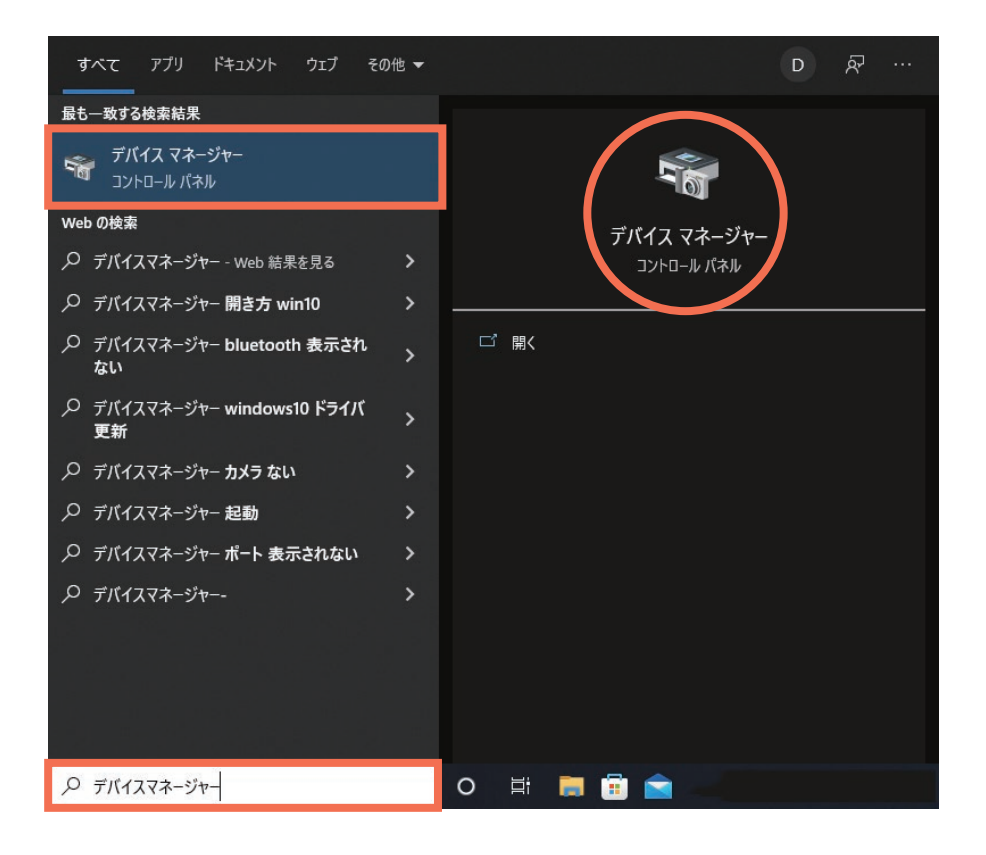

#### ③「ポート(COMとLPT)」の「USB シリアルデバイス(COMx)」を確認します。

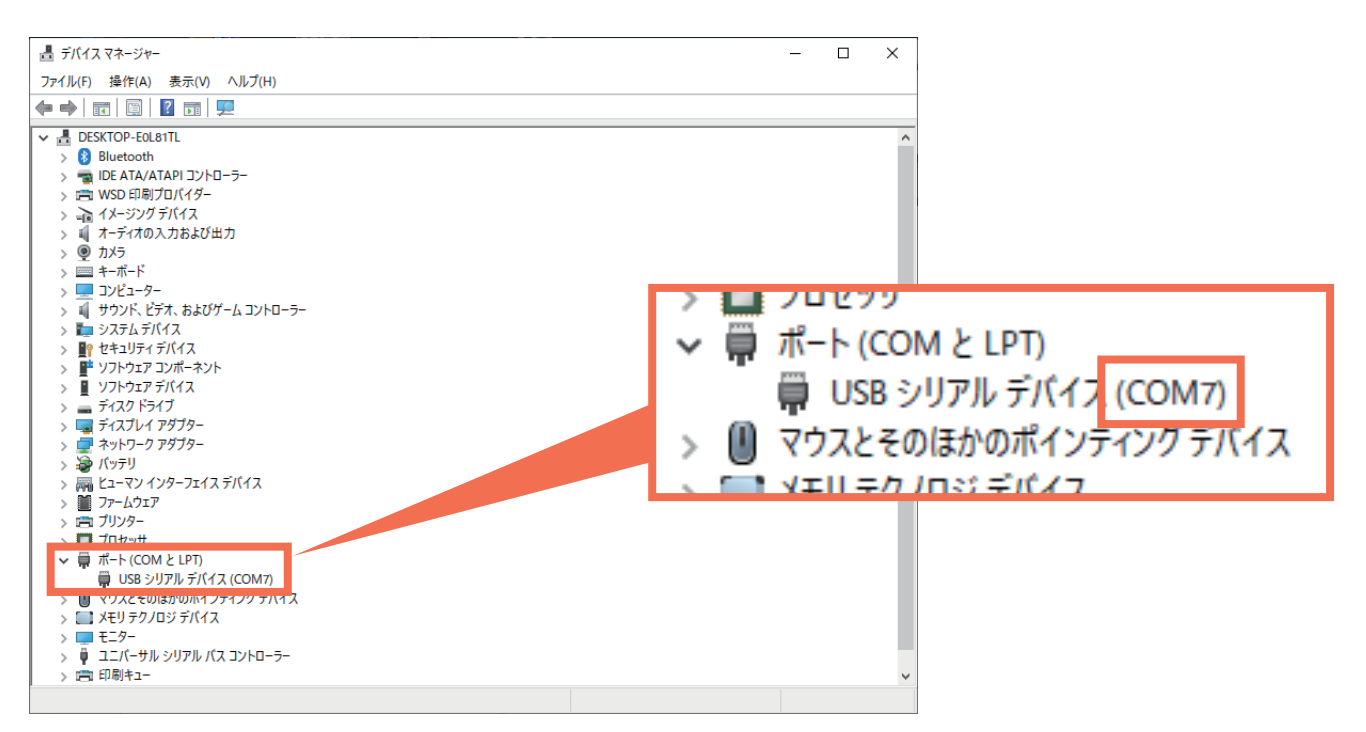

### 9.工作機械の設定

工作機種によって、通信設定の手順が異なります。

詳しくは、工作機械のマニュアルをご確認いただくか、販売店・メーカーへお問い合わせください。

### 10.ライセンス表記

Copyright 2015 Microchip Technology Inc. (www.microchip.com)

Licensed under the Apache License, Version 2.0 (the "License"); you may not use this file except in compliance with the License. You may obtain a copy of the License at

http://www.apache.org/licenses/LICENSE-2.0

Unless required by applicable law or agreed to in writing, software distributed under the License is distributed on an "AS IS" BASIS, WITHOUT WARRANTIES OR CONDITIONS OF ANY KIND, either express or implied. See the License for the specific language governing permissions and limitations under the License.

To request to license the code under the MLA license (www.microchip.com/mla\_license), please contact mla\_licensing@microchip.com

【免責事項】

本製品を使用した結果被ったいかなる損害に関して、当社は一切の責任を負わないものとします。

株式会社テクトレージ

神奈川県横浜市港北区小机町1521-5